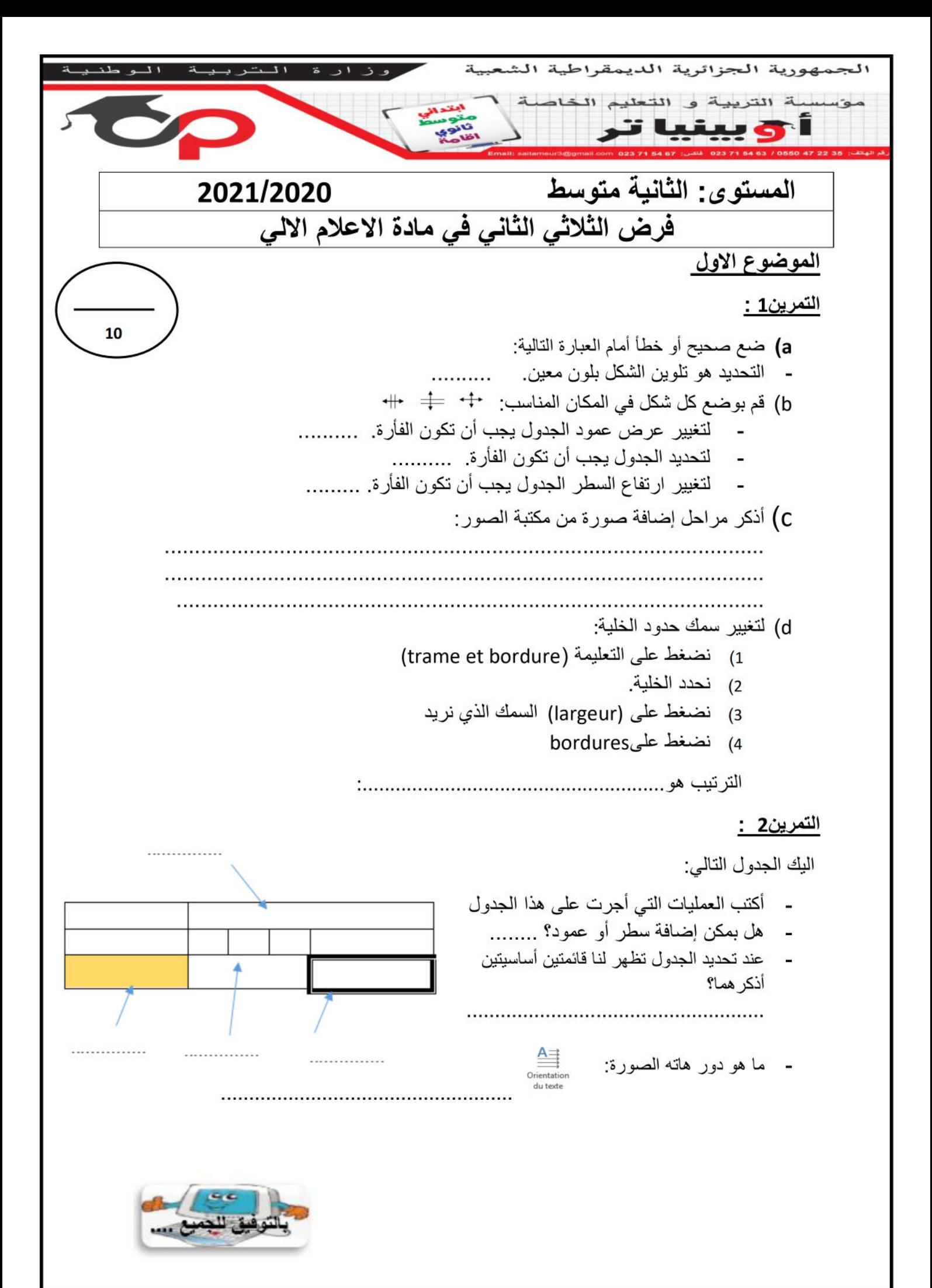

**التصحيح**

## **التمرين1 :**

**a.** ضع صحيح أو خطأ أمام العبارة التالية: - التحديد هو تلوين الشكل بلون معين. **)خ(** b. قم بوضع كل شكل في المكان المناسب: - لتغيير عرض عمود الجدول يجب أن تكون الفأرة. ..... ..... لتحديد الجدول يجب أن تكون الفأر ة. . .... <del>10</del> ....... - لتغيير ارتفاع السطر الجدول يجب أن تكون الفأرة. .... ..... c. أذكر مراحل إضافة صورة من مكتبة الصور:

إلدراج صورة من مكتبة الصور ligne en Images نتبع ما يلي:

ننقر على قائمة اإلدراج.Insertion نختار تعليمة .ligne en Images يظهر لنا إطار على يمين الشاشة أقوم ببعض الخيارات حيث ننقر على األمرRecherche ، فتظهر لنا قائمة الصور الجاهزة

d. لتغيير سمك حدود الخلية:

الترتيب هو 3-1-4-2

## **التمرين2 :**

- العمليات التي أجرت على هذا الجدول
- هل بمكن إضافة سطر أو عمود؟ **نعم**
- عند تحديد الجدول تظهر لنا قائمتين أساسيتين أذكرهما؟ création et disposition
	- ما هو دور هاته الصورة:

الكتابة بشكل عمودي<br>(من أعلى الى أسفل أو مستطيل العكس) )من أعلى الى أسفل أو العكس(

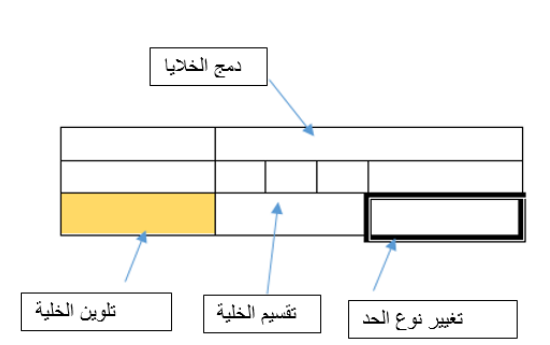